### **Notice Happy Visio**

## **Pour suivre les cours de gym en replay**

# **ETAPE 2 : VOIR UNE VIDEO EN REPLAY**

- 1) Se rendre sur la page internet : [www.happyvisio.com](http://www.happyvisio.com/)
- 2) Cliquez sur « s'inscrire / se connecter » ou directement sur « se connecter » en haut à droite de l'écran

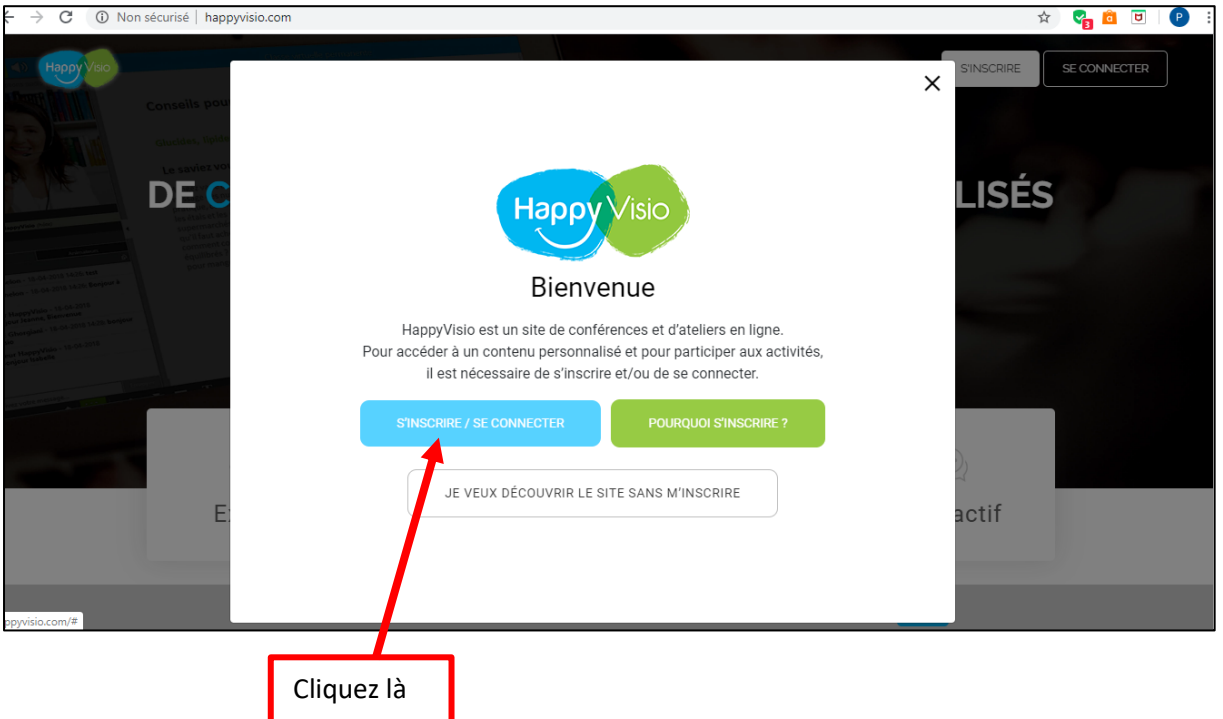

3) La page ci-dessous va apparaitre.

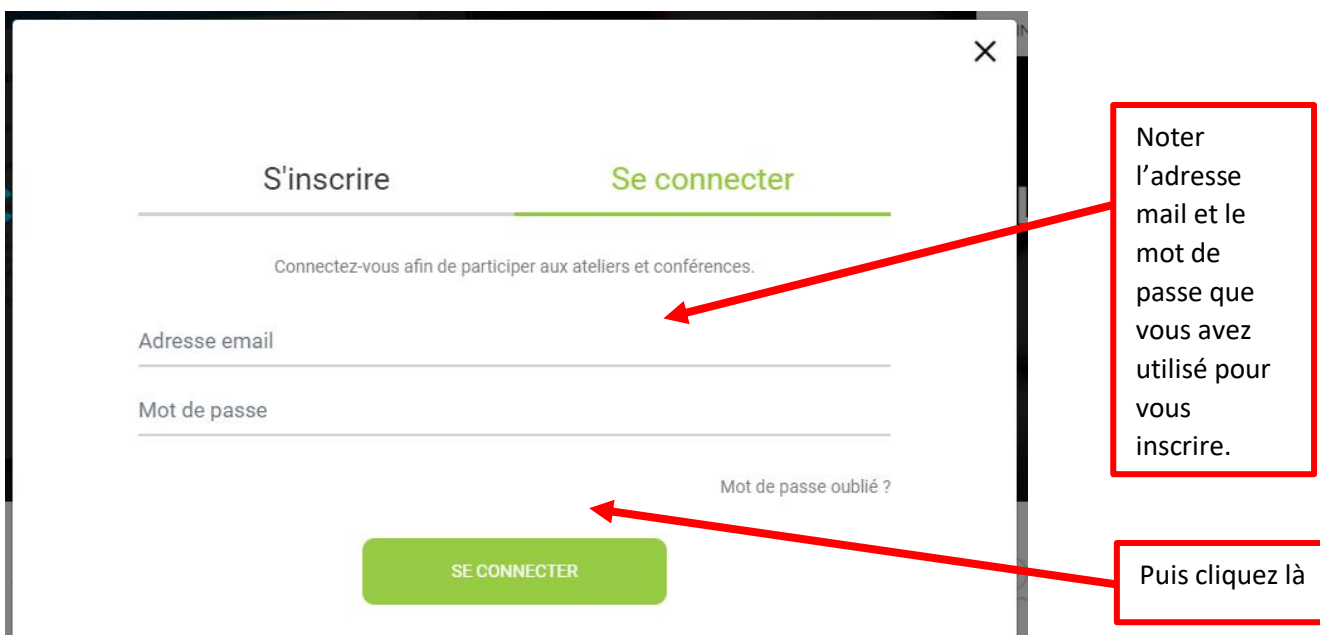

#### 4) Vous arrivez sur cette page :

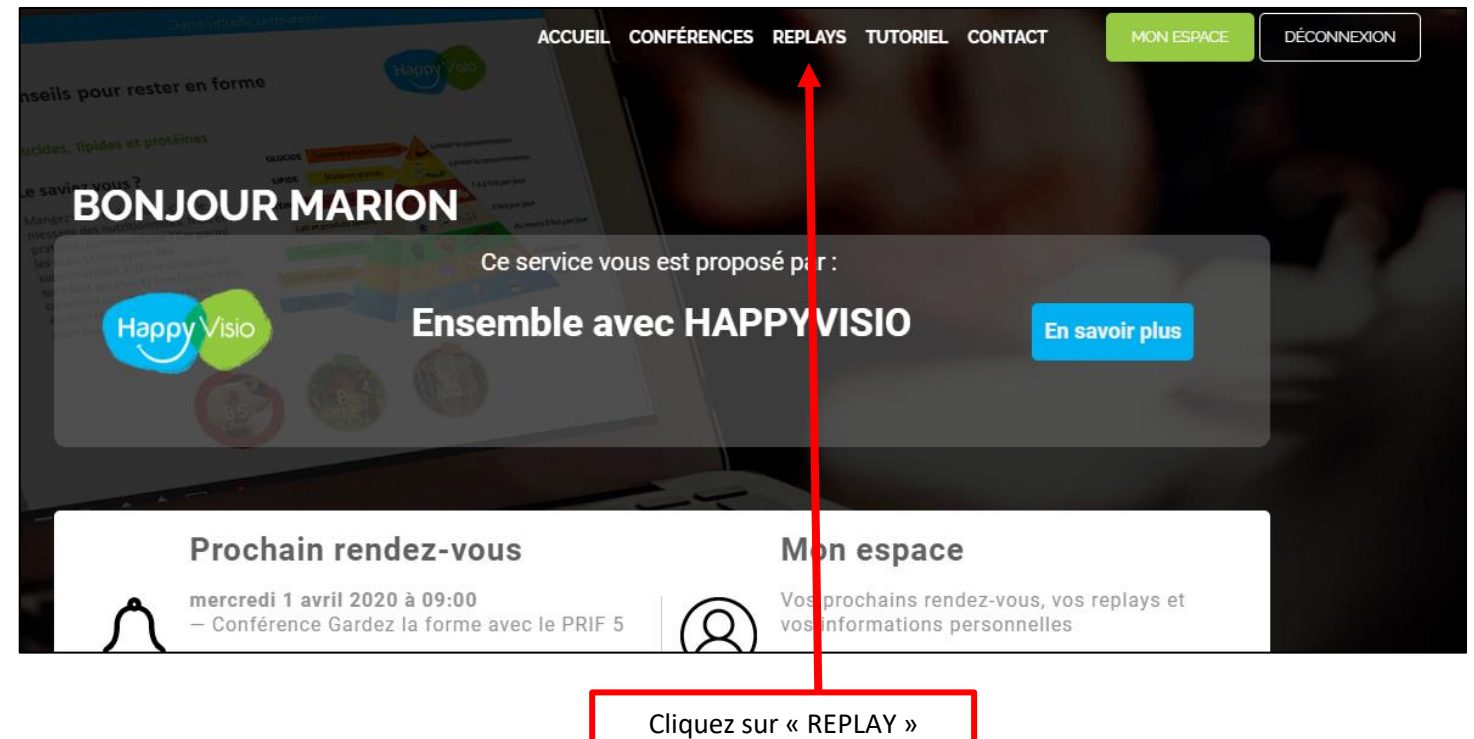

#### 5) Cette page va alors s'afficher :

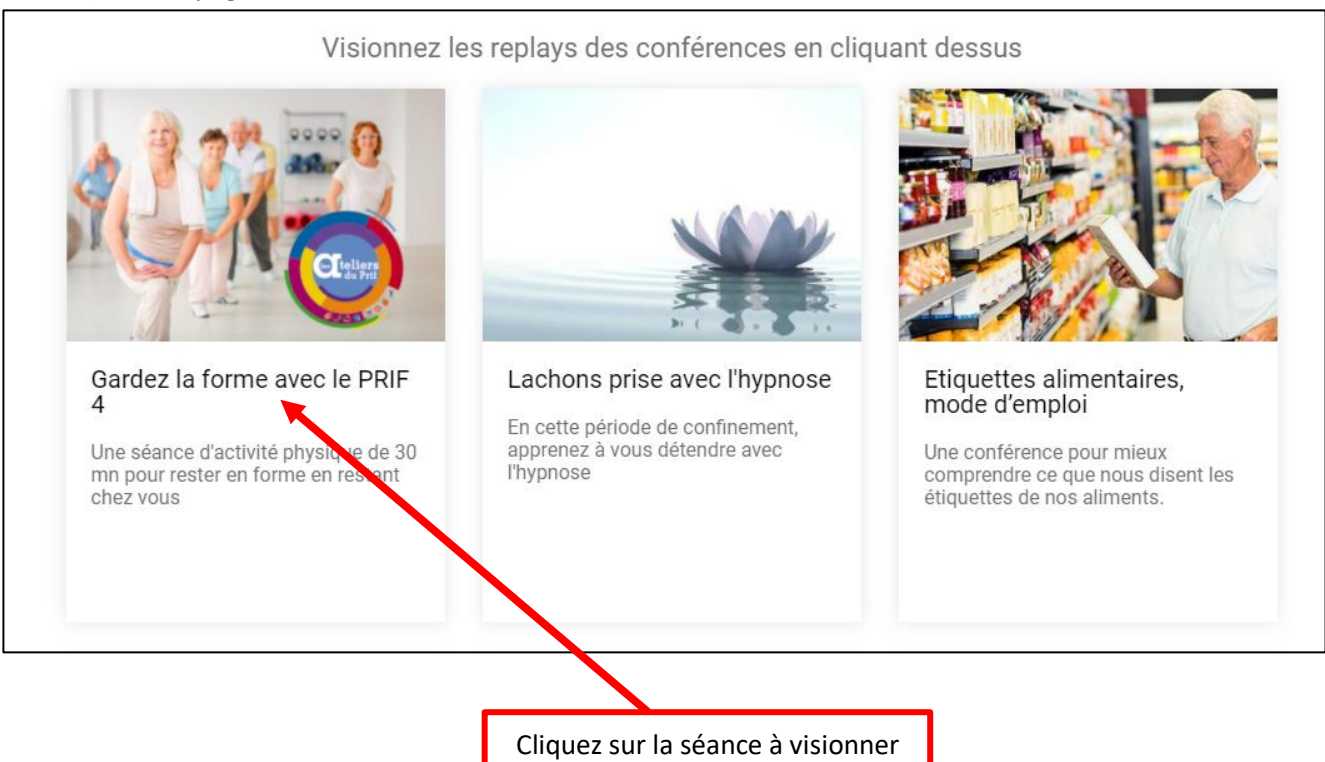

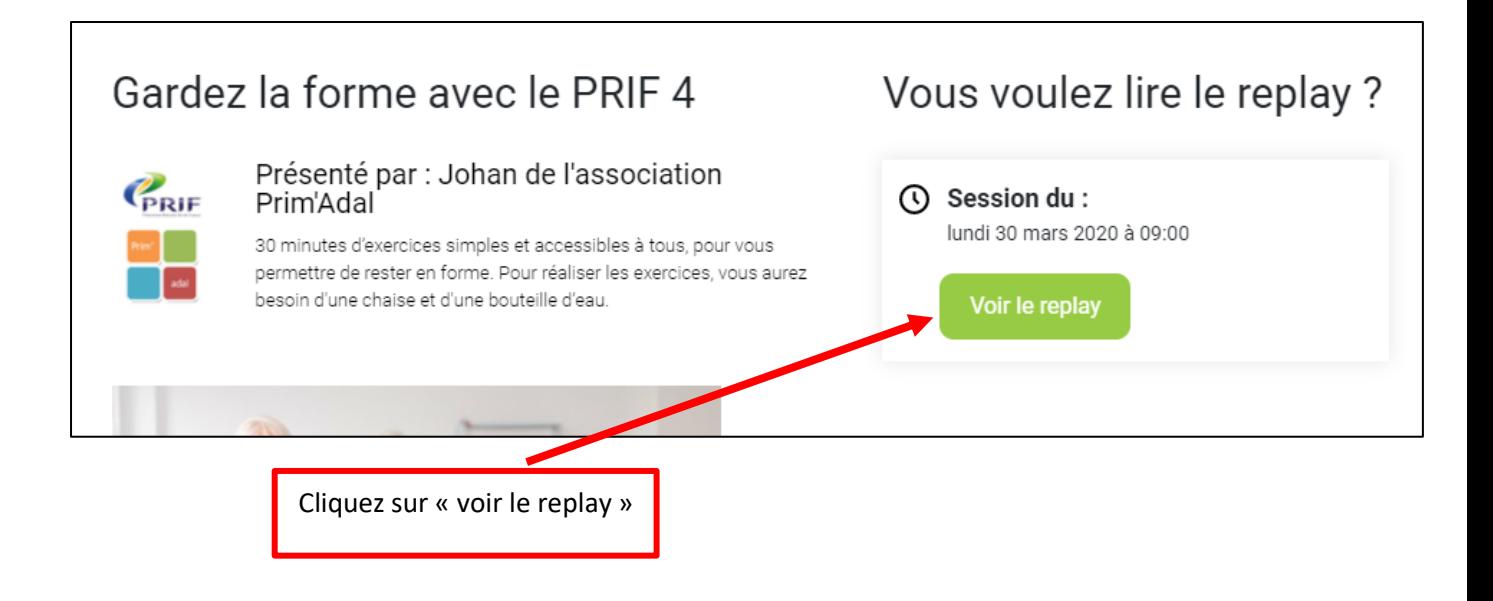

6) Une nouvelle page va s'afficher

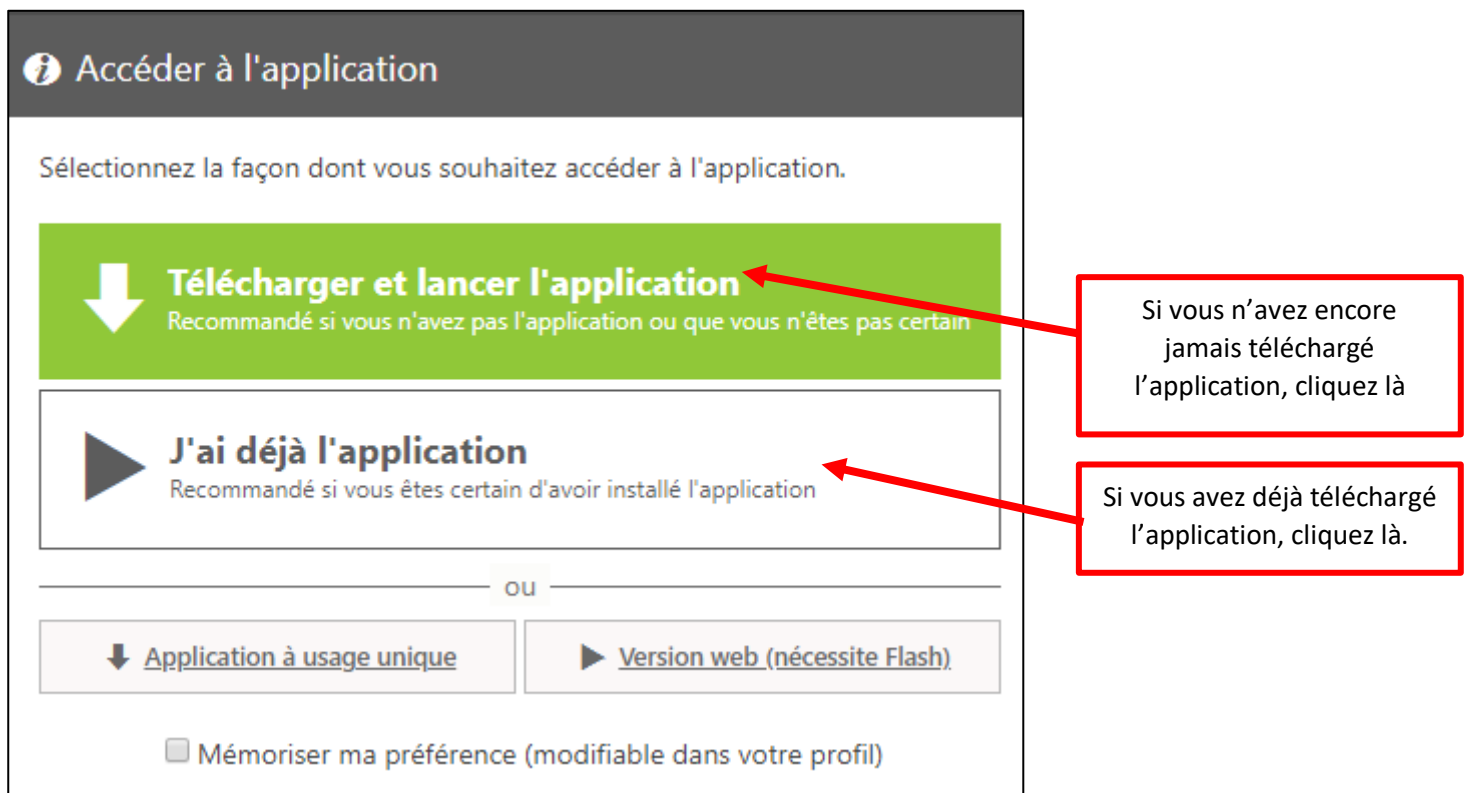

Lorsque le téléchargement est terminé, une fenêtre nommée « VIA » va s'afficher.

**Cliquez sur « Connecter à mon compte »**

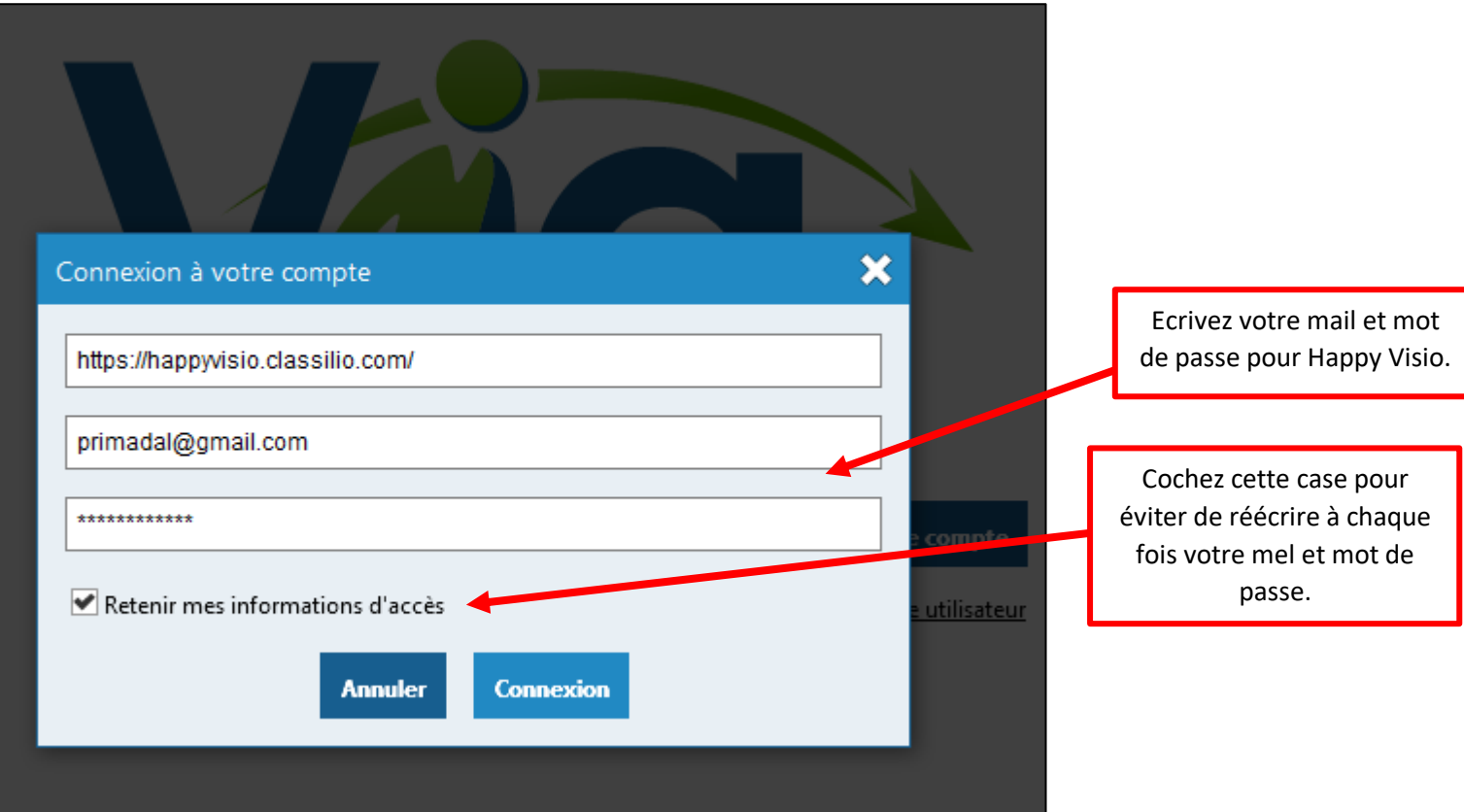

7) Vous arrivez ici :

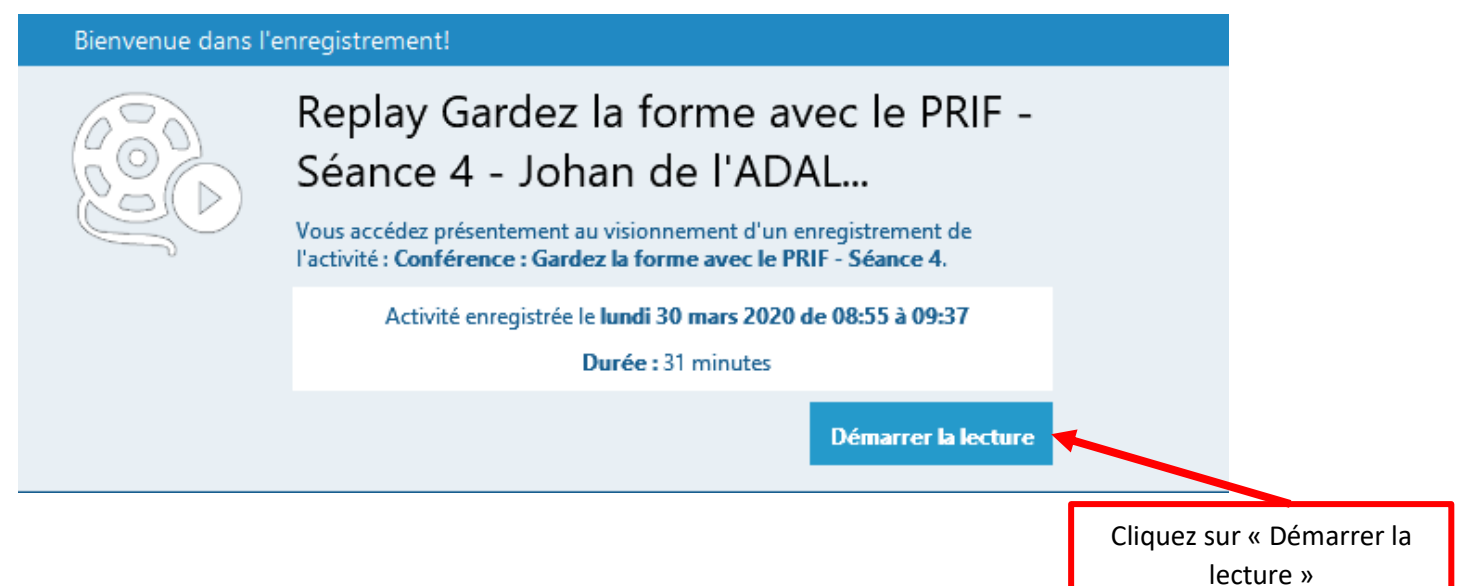

## **Ensuite, plus besoin de toucher à rien, la vidéo se mettre toute seule sur pleine écran après quelques instants !!**

**Bonne séance**